## **Email Client Settings for iPhone (Generic iPhone Example)**

For details about IMAP/SMTP settings see [general email client settings](https://wiki.cerge-ei.cz/doku.php?id=https:itinfo.cerge-ei.cz:doku.php&id=public:emai:client_settings) article.

create new account

## 1. 2. 3. 4.

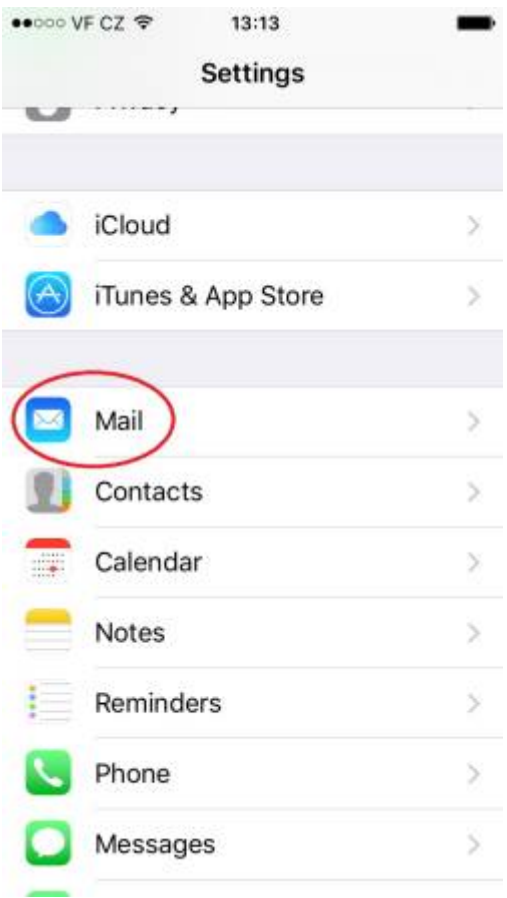

Last update: 2018-09-17 13:38 public:emai:client\_settings\_iphone https://wiki.cerge-ei.cz/doku.php?id=public:emai:client\_settings\_iphone&rev=1537191493

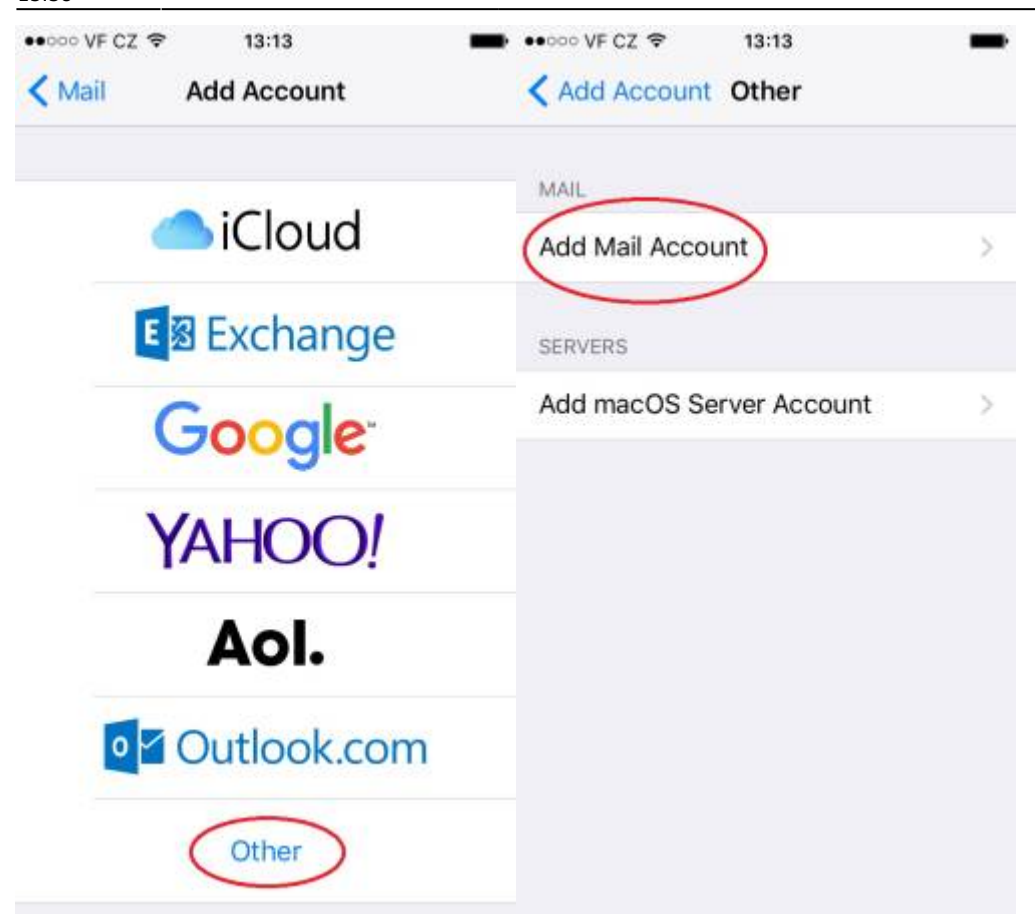

## 5. 6. 7. 8.

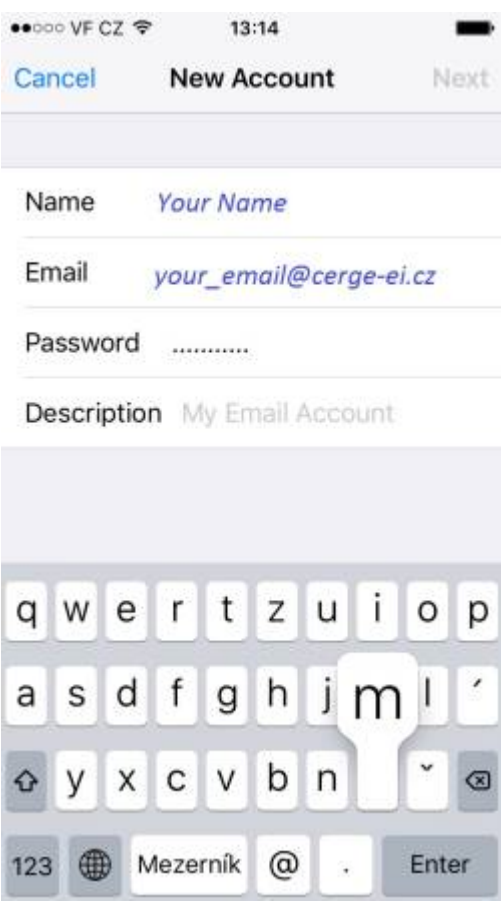

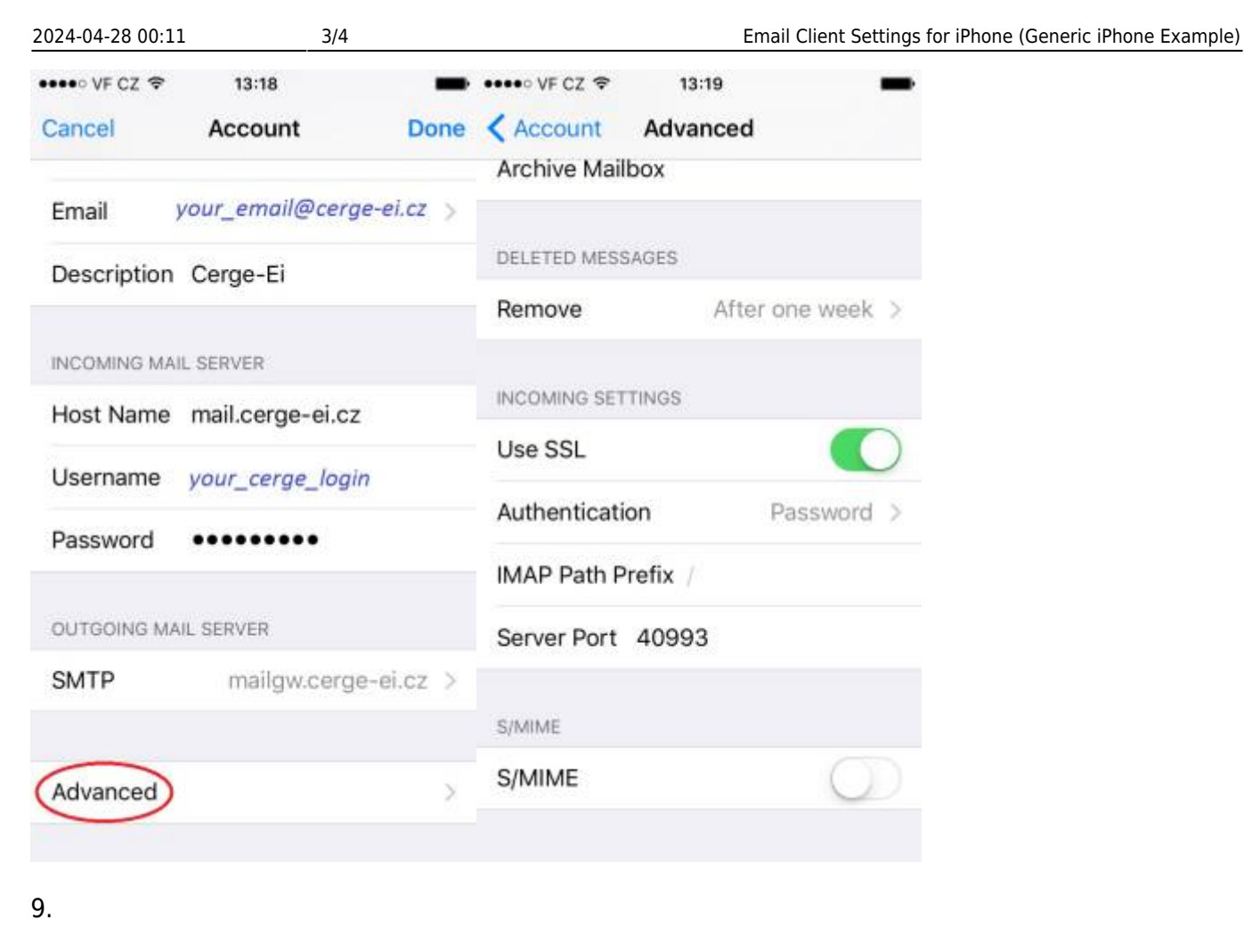

## ••••○ VF CZ 令 13:18 • VF CZ → 13:19 Cancel Account Done < Account **SMTP** Email your\_email@cerge-ei.cz > PRIMARY SERVER mailgw.cerge-ei.cz  $On >$ Description Cerge-Ei INCOMING MAIL SERVER OTHER SMTP SERVERS Host Name mail.cerge-ei.cz Add Server... If Mail is unsuccessful using the primary server, Username your\_cerge\_login it will try the other SMTP servers in succession. Password ......... OUTGOING MAIL SERVER SMTP mailgw.cerge-ei.cz Advanced  $\mathcal{D}$

Last update: 2018-09-17 13:38 public:emai:client\_settings\_iphone https://wiki.cerge-ei.cz/doku.php?id=public:emai:client\_settings\_iphone&rev=1537191493

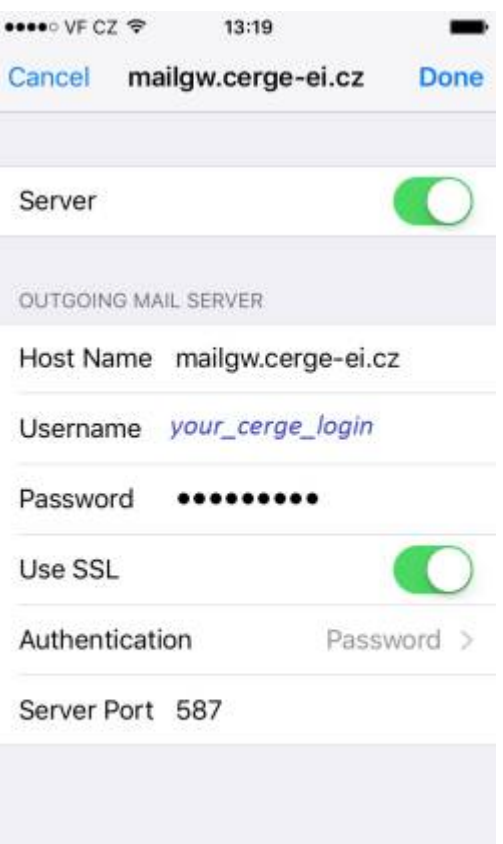

From: <https://wiki.cerge-ei.cz/>- **CERGE-EI Infrastructure Services**

Permanent link: **[https://wiki.cerge-ei.cz/doku.php?id=public:emai:client\\_settings\\_iphone&rev=1537191493](https://wiki.cerge-ei.cz/doku.php?id=public:emai:client_settings_iphone&rev=1537191493)**

Last update: **2018-09-17 13:38**

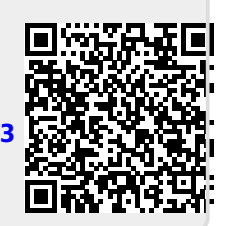